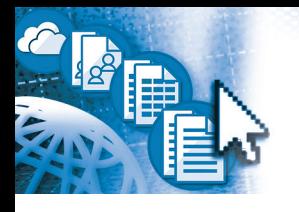

# *for Office 365***™** *– Quick Reference Microsoft***®** *Outlook***®** *on the Web*

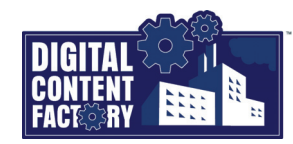

## <span id="page-0-0"></span>*Exploring Outlook on the Web for Office 365 and its Interface*

*Outlook on the Web allows you to access your Exchange Online mailbox remotely using a Web browser. The main advantage of using Outlook on the Web is that you can access your e-mail, appointments and meetings, contacts, and tasks (and potentially also documents) while you are away from your office computer, provided you have access to a computer or mobile device with an Internet connection. The main window contains various components as described below.*

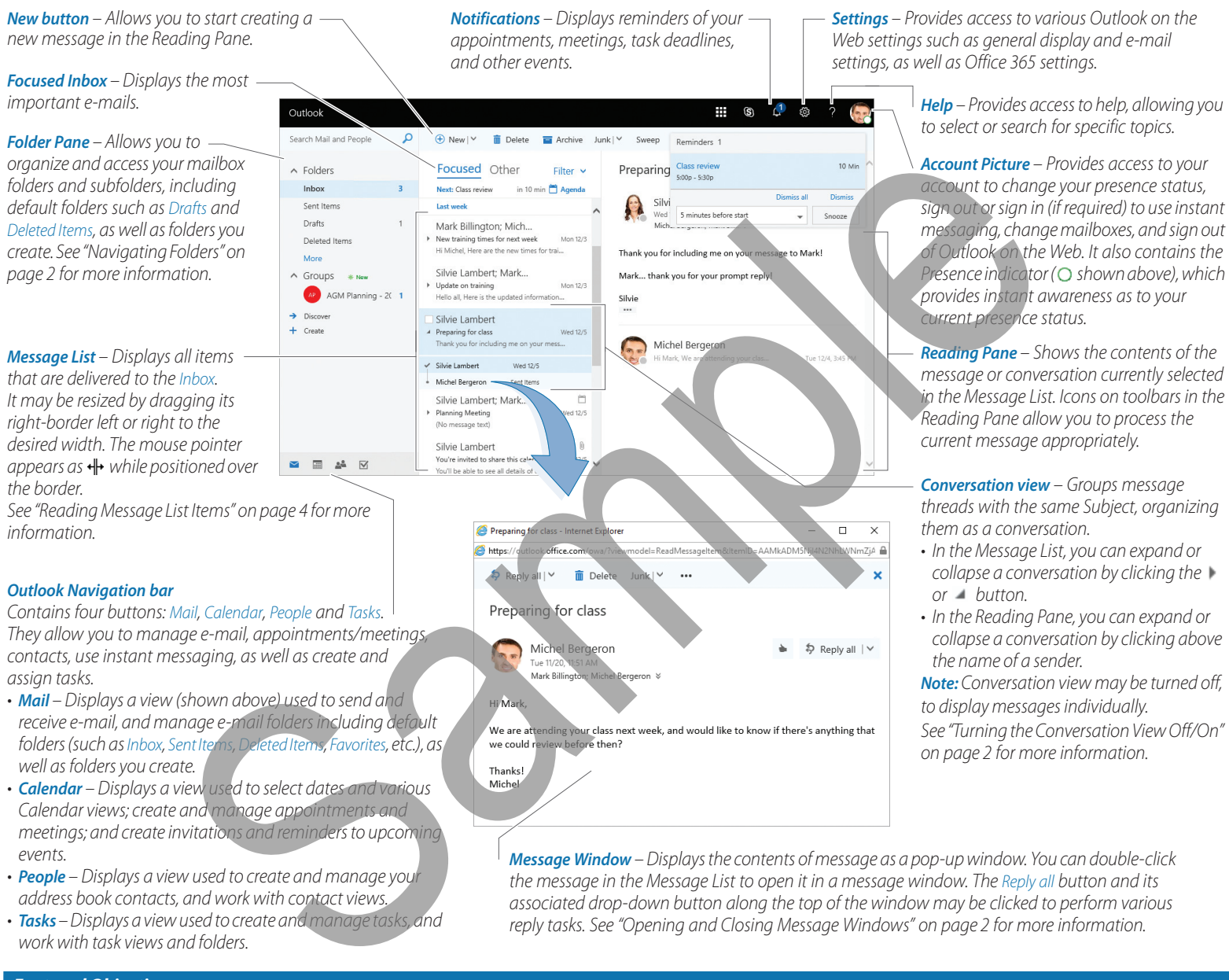

*• Tasks – Displays a view used tocreate and manage tasks, and work with task views and folders.*

*associated drop-down button along the top of the window may be clicked to perform various reply tasks. See "Opening and Closing Message Windows" on page 2 for more information.*

#### *Featured Objectives*

#### *PAGE 1 [Exploring Outlook on the Web for Office 365 and its](#page-0-0)  [Interface](#page-0-0)*

*• Learn about the Outlook on the Web for Office 365 user interface including its screen components.*

#### *PAGE 2*

#### *[Getting Started](#page--1-0)*

*• Learn how to launch Outlook on the Web and sign out of the Office 365; select, expand, and collapse folders; use and manage user interface components including the Conversation view and message windows; and select and sort messages.*

#### *PAGE 3*

## *[Working with Outgoing Mail](#page--1-1)*

*• Learn how to create and send e-mail messages including attaching files, setting message options, formatting messages, and creating and inserting signatures.*

*PAGE 4*

#### *[Working with Incoming Mail](#page--1-2)*

*• Learn how to read and process incoming items including flagging, replying to, fowarding, and deleting messages.*

## *PAGE 5 [Managing and Organizing Mail](#page--1-3)*

*• Learn how to create folders; manage messages and folders; as well as filter, search for, and print messages.*

*PAGE 6*

#### *[Working with the Calendar](#page--1-4)*

*• Learn how to navigate the Calendar, create and manage appointments and meetings, and create and share Calendars.*

*PAGE 8*

#### *[Working with Contacts and Tasks](#page--1-0)*

*• Learn how to create and manage contacts and tasks including marking tasks complete, and creating and using folders.*